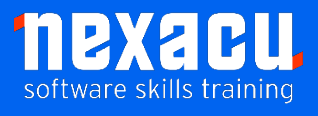

ī

## **[Microsoft 365 Beginner](https://nexacu.com.au/microsoft-office-365-training-courses/office-365-advanced/)**

### **Course Overview – 1-day course**

Microsoft 365 is the suite of Apps that covers Office 365 and other tools. This course will be highly beneficial for employees where Microsoft 365 has recently been rolled out. It will help to support understanding and adoption of the applications and productivity tools available in the suite.

Our Microsoft 365 Beginner course introduces effective use of:

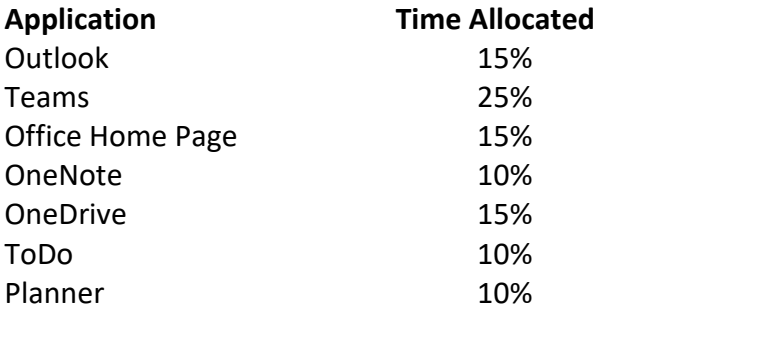

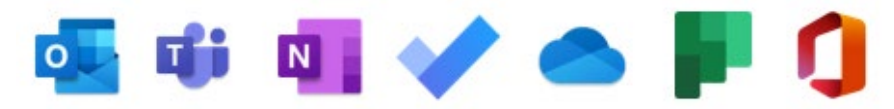

Detailed course outline below.

In this course you will gain a good foundational knowledge of how these apps can be used together to get your activities done. You will understand how to take control of your day from the start and be better prepared to handle new events effectively.

You will learn how to create new documents with various apps; work with Cloud storage; communicate with colleagues and customers; handle tasks and be able to capture important knowledge for reuse. Importantly, you will also learn how to make sure at the end of each day you start the next morning fully aware of what needs to be done.

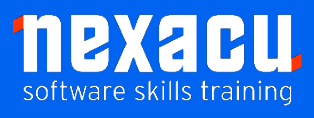

ī

# **[Microsoft 365 Beginner](https://nexacu.com.au/microsoft-office-365-training-courses/office-365-advanced/)**

## **Detailed Content**

#### **Introduction**

What is Microsoft 365? Our Scenario

#### **Starting your Day Effectively**

#### **Outlook Calendar, To Do & Teams**

A system to manage Tasks and Events Opening Calendar Opening To Do Creating Meetings and Tasks Checking your Inputs in **Outlook** Checking your Activity Feed in Teams Creating a Task from a Teams Post

#### **Creating New Files**

#### **Office Home Page, Word Online, Excel Online & Teams**

Using the Office Home Page Word for the Web Reusing content from other sources Using Editor Excel for the Web Creating new Documents from the App Launcher Creating a new Document inside a Team

#### **Working with Files**

#### **OneDrive, Office Home Page & Teams**

Where do we store our "stuff"? What is OneDrive? Managing files in OneDrive Sharing Files from OneDrive Attaching Links to Files in Emails Files App in Teams

Private Chat Files Files in Teams Channels Moving Files between OneDrive and Teams and SharePoint Libraries Working with Files in the Office Home Page Searching for your Files

#### **Communicating & Collaborating with Colleagues Teams & Outlook**

About Microsoft Teams Teams Chat Organising Chats Status Indicators Saving Posts and Chats Sharing Files in Chats Video and Audio Chats & Meetings Sharing Screens Working Asynchronously Alerts in Teams for Urgent Work Private v Public Teams Channels in Teams Posts in Channels Mentions in Posts Organise Teams, Channels and **Chats** Collaborating on Files Scheduling Meetings Adjusting your Activity Notifications

#### **Communicating & Collaborating with Customers Outlook**

Customizing actions in Outlook Mail Creating Rules for Emails Reuse of Content – My templates Signatures

Creating Tasks easily Creating new Meetings from Emails Sending emails to Teams Searching instead of Filing

#### **Working with Tasks**

#### **Outlook, ToDo, Planner & Teams**

Using the Todo App Using My Day Using Shared Task Lists Assigning Tasks to others Working with Planner App Creating a New Plan Buckets and Cards Using Planner in Teams Assigning Tasks with Cards Using Cards instead of messages Tasks from Todo and Planner in Teams Tracking the Status of your Plans

#### **Capturing Knowledge for Reuse**

#### **OneNote & Teams**

Capturing Knowledge OneNote Online Creating Notebooks Creating Sections Creating Pages Using OneNote for Meetings Assigning Tasks from Meetings Minutes in OneNote Templates in OneNote Sharing and Exporting OneNote Notebooks OneNote in Teams Quick Notes for Quick Capture Searching for Captured Knowledge

#### **Finishing the Day**

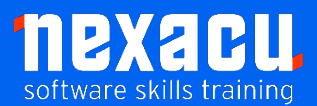

ī

# **[Microsoft 365 Beginner](https://nexacu.com.au/microsoft-office-365-training-courses/office-365-advanced/)**

#### **Outlook & Teams**

Getting Current Awareness Process Final Inputs and Captures Prioritise for Tomorrow Shutdown